### **Purpose**

This document describes how to how to monitor AIX servers using Nagios XI or Nagios Core. The instructions were contributed by Joshua Whitaker, who successfully configured Nagios XI to monitor AIX 5.3 servers.

If you are monitoring AIX with Nagios 2024, see [How To Monitor AIX With Nagios XI 2024](https://assets.nagios.com/downloads/nagiosxi/docs/Monitoring-AIX-with-Nagios-2024.pdf)

## **Download Pre-Compiled Binaries**

You will need to download two packages of pre-compiled binaries to your AIX server.

First download the pre-compiled Nagios plugin binaries for AIX 5.3 from the following URL: [https://exchange.nagios.org/hostedfiles/AIX/aix53\\_nrpe-nsca-plugins.tgz](https://exchange.nagios.org/hostedfiles/AIX/aix53_nrpe-nsca-plugins.tgz)

Next download the pre-compiled NRPE binaries from the following URL: <https://assets.nagios.com/downloads/nagiosxi/agents/AIX-5.3-nrpe-2.12-binaries.tar.gz>

### **Create Directories**

Login to your AIX server as the root user and run the following commands:

```
cd /usr/local 
mkdir nagios
```
# **Unpack Binaries**

Next unpack the pre-compiled plugins and place the extracted files into the /usr/local/nagios/ directory using these commands:

```
cd /tmp 
tar xzf /path/to/aix53_nrpe-nsca-plugins.tgz 
cd /tmp/nagios 
cp -R * /usr/local/nagios
```
Next, unpack the pre-compiled NRPE binaries using these commands:

```
cd /tmp 
tar xzf /path/to/AIX-5.3-nrpe-2.12-binaries.tar.gz 
cp usr/local/nagios/bin/nrpe /usr/local/nagios/bin 
cp usr/local/nagios/etc/nrpe.cfg /usr/local/nagios/etc
```
www.nagios.com Page 1 of 10

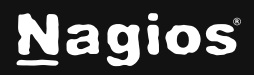

#### **Create Nagios User And Group**

Next, create a Nagios user and group on the AIX server. Use the following command to create a new group:

mkgroup nagios

Make a home directory for a Nagios user using the following commands:

smitty user

Once smitty opens, select **Add a user** and use the following settings:

**User NAME**:

nagios

**Primary Group** 

users

Group SET

users, nagios

#### **HOME directory**

/users/nagios

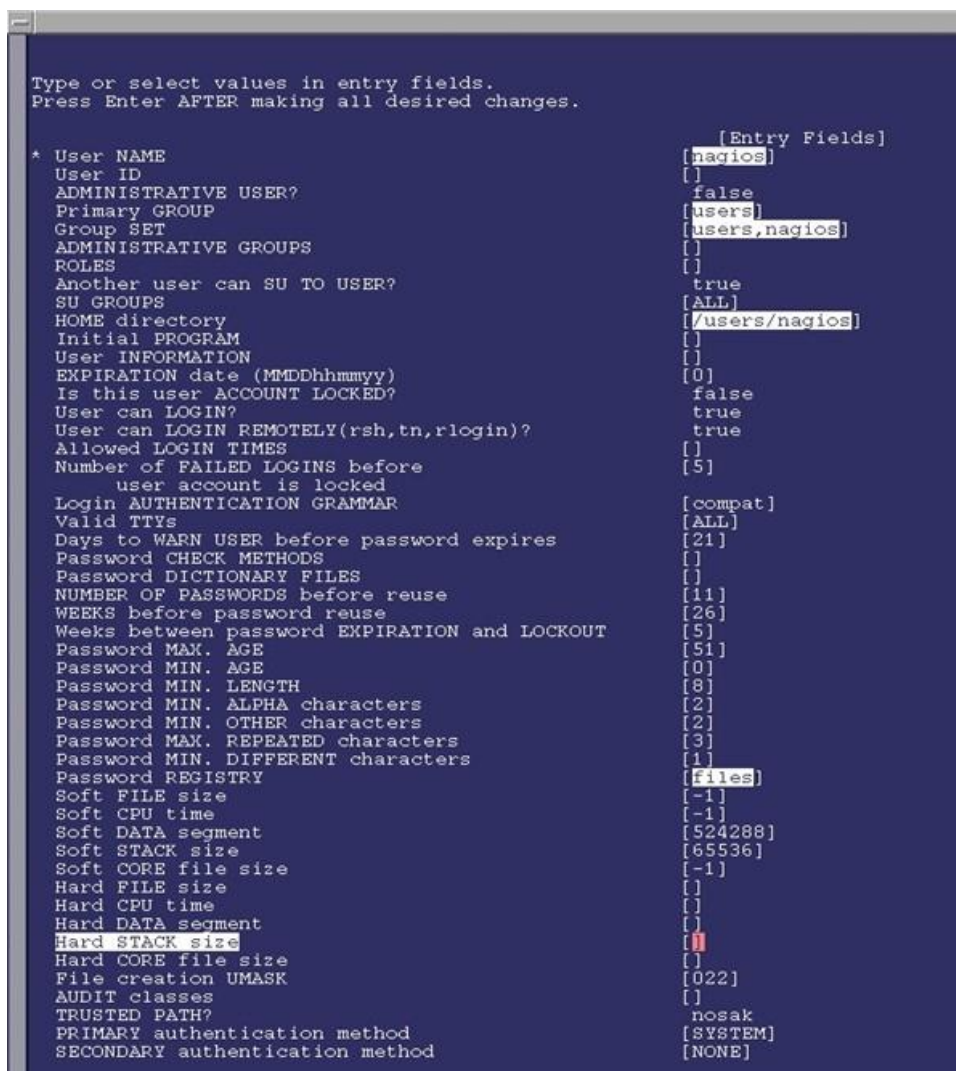

www.nagios.com Page 2 of 10

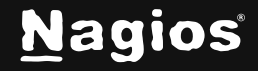

#### **Set Permissions**

Change folder permissions so NRPE will operate properly, with the following command:

```
chown -R nagios.nagios /usr/local/nagios
```
Verify the permissions on the directory using the following commands:

```
chown /usr/local/nagios 
ls -l
```
#### **Specify NRPE Port Number**

Next, edit the /etc/services file to add a port number for NRPE.

To edit the file, use the following command:

vi /etc/services

Add a line to the file that looks exactly like this:

nrpe 5666/tcp #nrpe

**Save** the file.

#### **Configure NRPE**

Next, you'll need to modify the NRPE configuration file to include any command definitions that should be used for monitoring. The following command definitions provide an example of what can be added to the NRPE configuration file /usr/local/nagios/etc/nrpe.cfg*.*

command[check\_users]=/usr/local/nagios/libexec/check\_users -w 5 -c 10 command[check\_load]=/usr/local/nagios/libexec/check\_load -w 15,10,5 -c 30,25,20 command[check\_zombie\_procs]=/usr/local/nagios/libexec/check\_procs -w 5 -c 10 -s Z command[check\_total\_procs]=/usr/local/nagios/libexec/check\_procs -w 150 -c 200 command[check\_aix\_ram]=/usr/local/nagios/libexec/check\_aix\_ram 80 100 command[check\_aix\_home]=/usr/local/nagios/libexec/check\_disk -w 90 -c 95 -p /home command[check\_aix\_root]=/usr/local/nagios/libexec/check\_disk -w 90 -c 95 -p / command[check\_aix\_var]=/usr/local/nagios/libexec/check\_disk -w 90 -c 95 -p /var command[check\_aix\_usr]=/usr/local/nagios/libexec/check\_disk -w 90 -c 95 -p /usr

www.nagios.com **Page 3 of 10** 

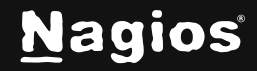

**Note:** The names of commands that you define in your NRPE config file are used later when you configure Nagios to monitor the AIX server. If you change command names or add additional commands to the configuration file, you'll need to modify the Nagios configuration covered later in this document.

### **Configure NRPE For Automatic Startup**

Next, configure NRPE to automatically start when the AIX server reboots. To do this, use the following command:

nohup /usr/local/nagios/bin/nrpe -c /usr/local/nagios/etc -n -d

You should get this response:

Sending nohup output to nohup.out.

**Note:** The *-n* flag specifies that the NRPE server should run without SSL support. This reduces security of the NRPE daemon, but dramatically increases performance under heavy server load and may be okay if your server is on an internal network protected by a firewall.

#### **Start NRPE**

Start NRPE using the following command:

```
/usr/local/nagios/bin/nrpe -c /usr/local/nagion/etc/nrpe.cfg -n -d
```
#### **Test Your NRPE Configuration**

Test your AIX server to see if NRPE is running properly, to do this, use the following command:

ps -ef | grep nrpe

You should see something that looks like this:

```
nagios 111345 43675 /usr/local/nagios/bin/nrpe -c 
/usr/local/nagios/etc/nrpe.cfg -n -d
```
**Note:** The output you see may differ slightly, as the PID number will be different on your system. If you don't see any output when running the above command, it means something is wrong with your setup! This may be related to problems in your NRPE configuration file (/usr/local/nagios/etc/nrpe.cfg).

www.nagios.com Page 4 of 10

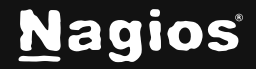

# **Nagios Configuration**

Once you have finished installing and configuring NRPE on the AIX server, you'll need to modify the monitoring configuration on your Nagios server.

The process for configuring your monitoring setup is determined by whether you are using [Nagios XI](#page-4-0) or [Nagios Core.](#page-7-0)

### <span id="page-4-0"></span>**Nagios XI Setup**

To begin using the NRPE wizard navigate via the top menu bar to **Configure > Run a configuring wizard**, and select the **NRPE wizard**. In the following screenshot you can see how the search field allows you to quickly find a wizard.

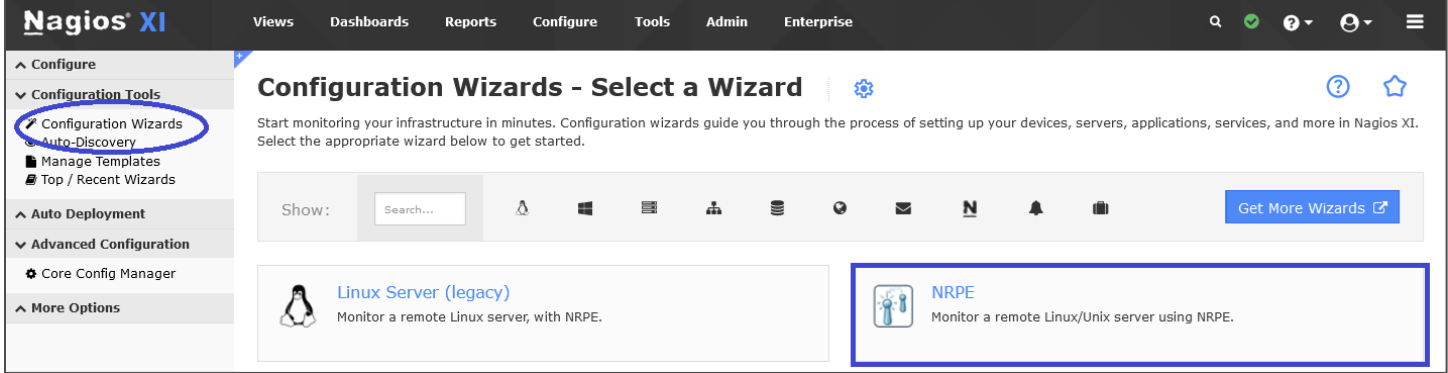

On **Step 1** you will be asked to supply the **address** of the AIX server.

You will also have to select the **Operating System** which of course is **AIX**.

Click **Next** to progress to **Step 2**.

www.nagios.com Page 5 of 10

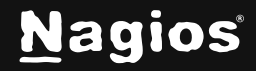

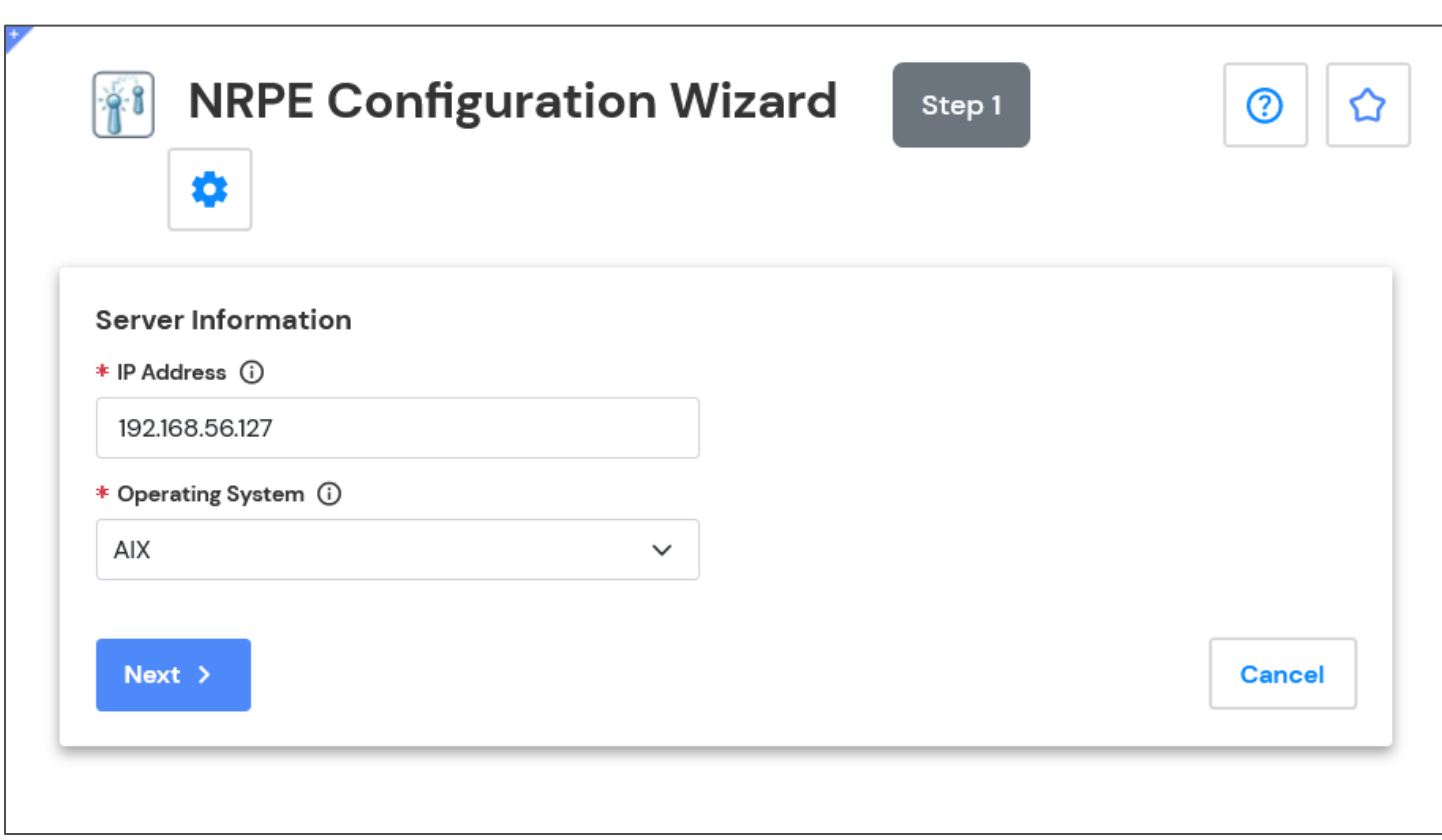

On **Step 2** you will configure all the options for monitoring.

To start off with make sure a valid **Host Name** has been entered.

The NRPE Agent section can be ignored because you have already installed it.

The NRPE wizard allows you to specify which NRPE commands should be executed and monitored and what display name (service description) should be associated with each command.

www.nagios.com example and the community of the community of the community of the community of the community of the community of the community of the community of the community of the community of the community of the comm

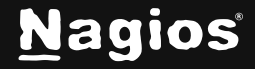

The commands you enter in the wizard must correspond to the command names that you defined in the NRPE configuration file on your AIX server. In the screenshot, you can see there are two commands defined with their respective arguments.

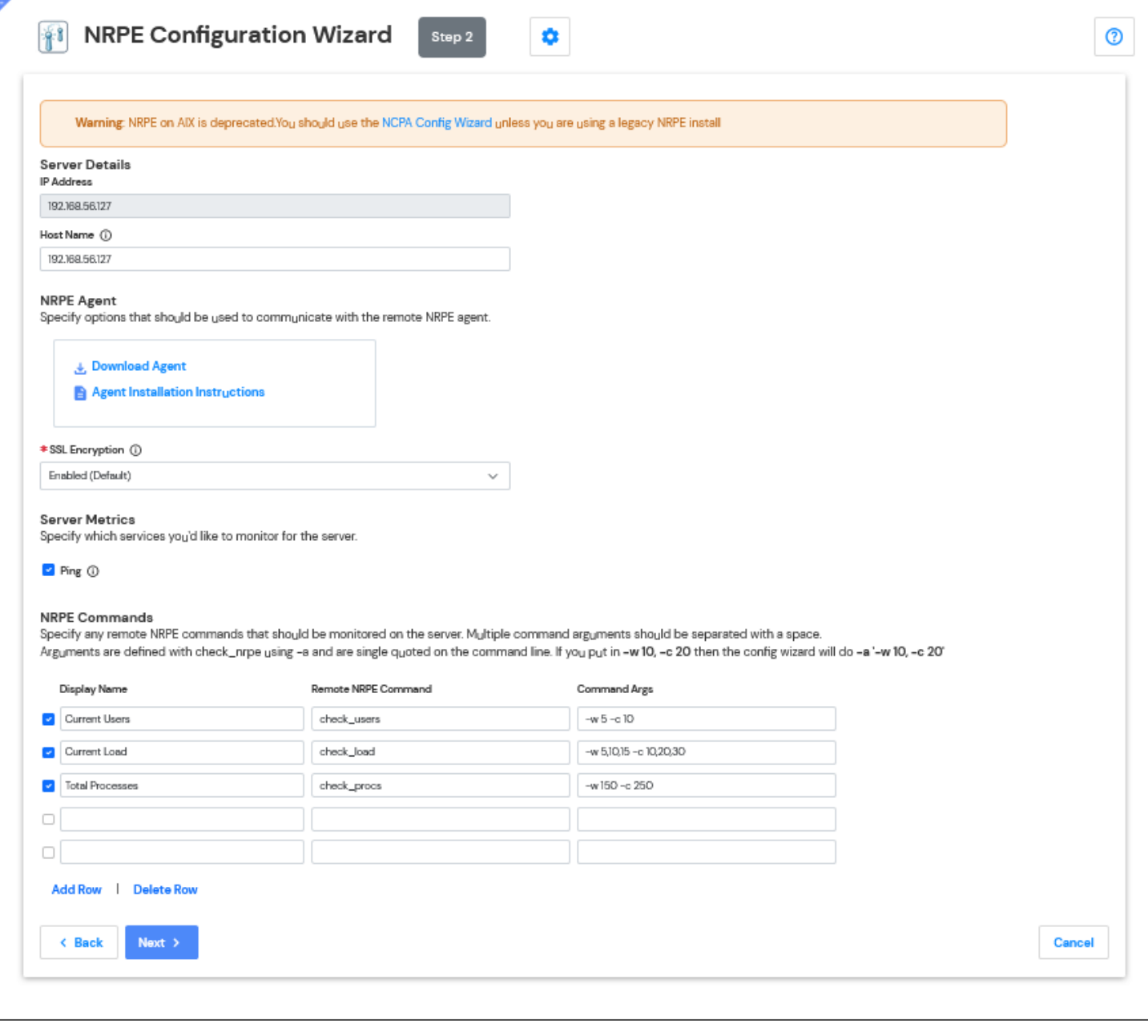

Click **Next** and then complete the wizard by choosing the required options in **Step 3 - Step 5**. To finish up, click on **Finish** in the final step of the wizard.

www.nagios.com Page 7 of 10

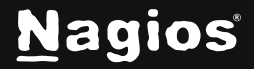

This will create the new hosts and services and begin monitoring.

Once the wizard applies the configuration, click the **View status details for your AIX server** link to see the new host and services that were created.

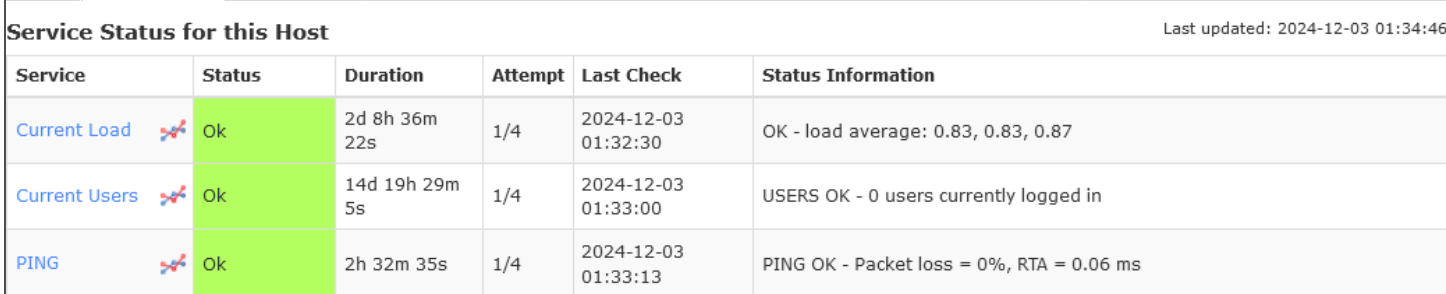

This completes the steps required to monitor the AIX server using Nagios XI.

## <span id="page-7-0"></span>**Nagios Core Setup**

Nagios Core Setup

If you're using Nagios Core, you'll need to manually edit one or more configuration files to configure monitoring.

A command definition like the following needs to be setup in one of your object configuration files:

```
define command{ 
command_name check_nrpe 
command_line $USER1$/check_nrpe -H $HOSTADDRESS$ -c $ARG1$
 }
```
Next, you'll need to configure host and service definitions for monitoring the AIX server. The following definitions provide examples of how to configure monitoring of an AIX server with multiple monitored services.

These definitions should be modified to fit your setup and placed in an object configuration file that Nagios Core processes:

www.nagios.com Page 8 of 10

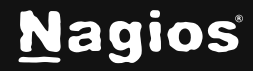

```
define host{ 
use linux-server 
host_name aixbox 
address 192.168.5.24 
}
define service{ 
use generic-service
host_name aixbox 
service_description CPU LOAD 
check_command check_nrpe!check_load 
}
define service{ 
{ use generic-service 
host_name aixbox 
service_description RAM USAGE 
check_command check_nrpe!check_aix_ram 
}
define service{ 
use generic-service
host_name aixbox 
service_description Home Directory Free Space check_command 
check_nrpe!check_aix_home 
} 
define service{ 
use generic-service 
host_name aixbox 
service_description Root Directory Free Space
check_command check_nrpe!check_aix_root 
}
define service{ 
use generic-service
host_name aixbox 
service_description Var Directory Free Space 
check_command check_nrpe!check_aix_root 
}
define service
use generic-service
host_name aixbox 
service_description Usr Directory Free Space
check_command check_nrpe!check_aix_usr 
}
```
www.nagios.com Page 9 of 10

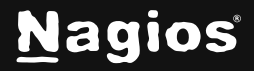

Once you're done editing the Nagios Core configuration files, restart Nagios Core using the following command:

service nagios restart

#### **More Information:**

[Using Configuration Wizards](https://assets.nagios.com/downloads/nagiosxi/docs/Understanding-And-Using-Configuration-Wizards-In-Nagios-XI.pdf)

### **Finishing Up**

This completes the documentation on how to monitor AIX with Nagios. If you have additional questions or other support-related questions, please visit us at our Nagios Support Forum, Nagios Knowledge Base, or Nagios Library:

[Visit Nagios Support Forum](https://support.nagios.com/forum/) [Visit Nagios Knowledge Base](https://support.nagios.com/kb/) [Visit Nagios Library](https://library.nagios.com/)

www.nagios.com **Page 10 of 10** 

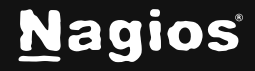